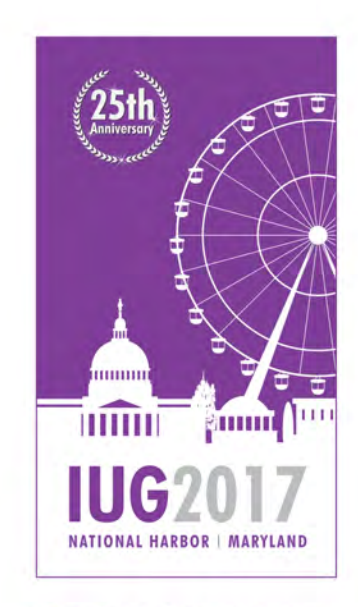

**25TH ANNUAL INNOVATIVE USERS GROUP CONFERENCE** 

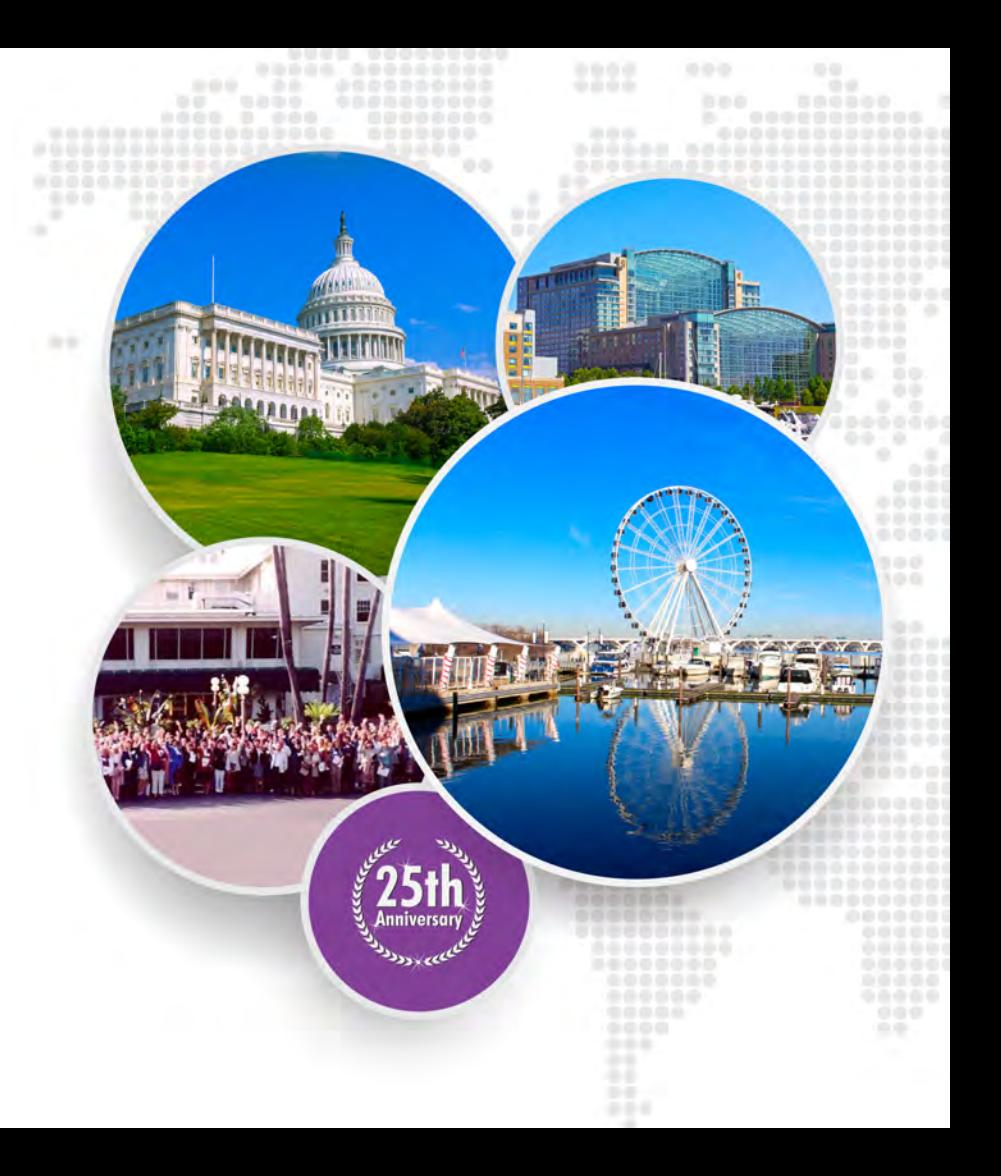

APRIL 2-5, 2017

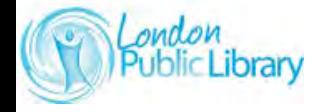

#### **The Move to a Web-Based Client with Sierra Web**

**Eeva Stierwalt, London Public Library**

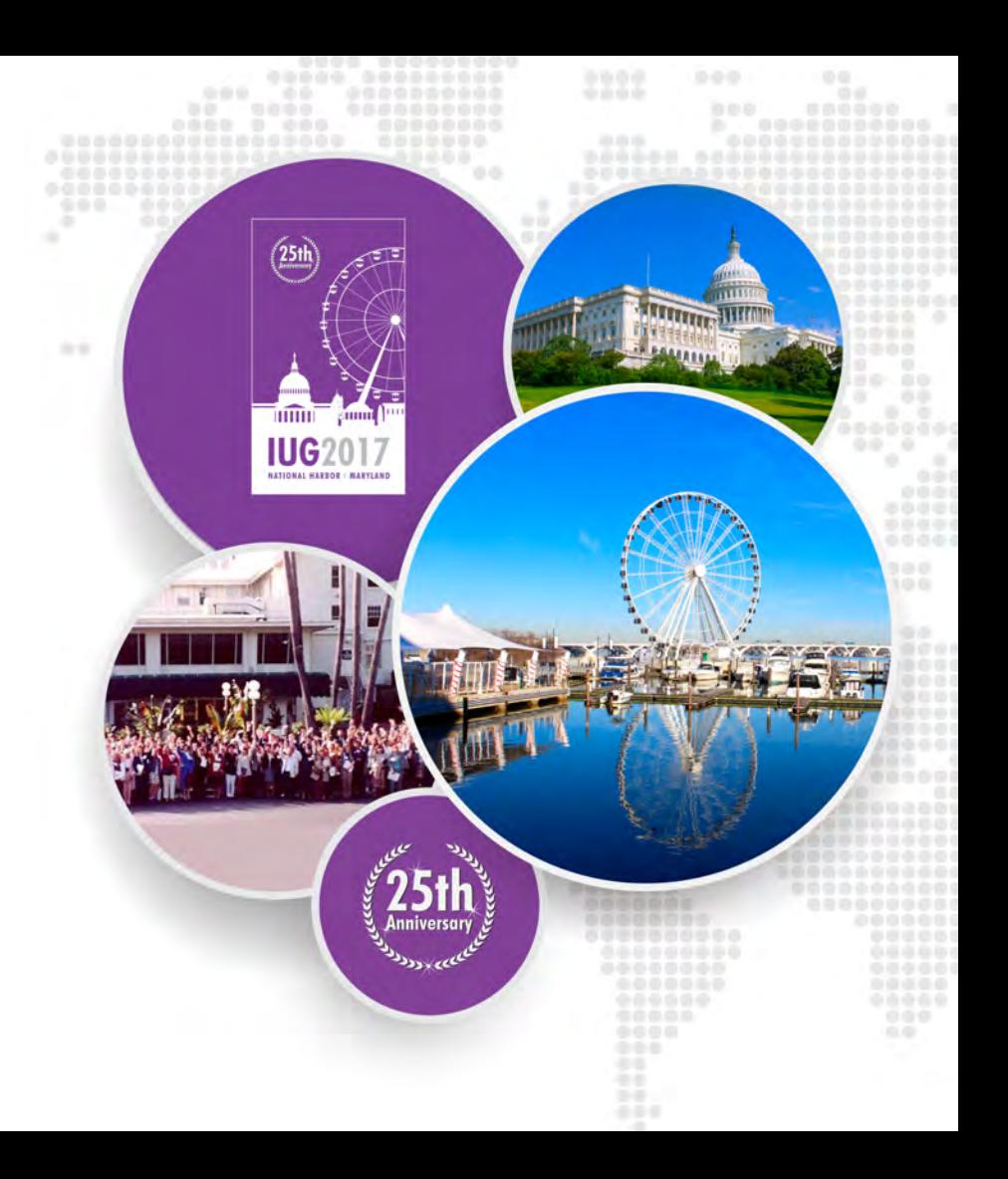

# **London Public Library**

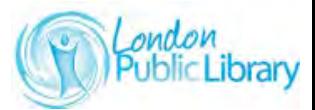

**IUG2017** 

- Population: 380,000
- Active patrons: 166,396
- Libraries/branches: 16
- Annual circ: 3.7 million
- Volumes: 868,000

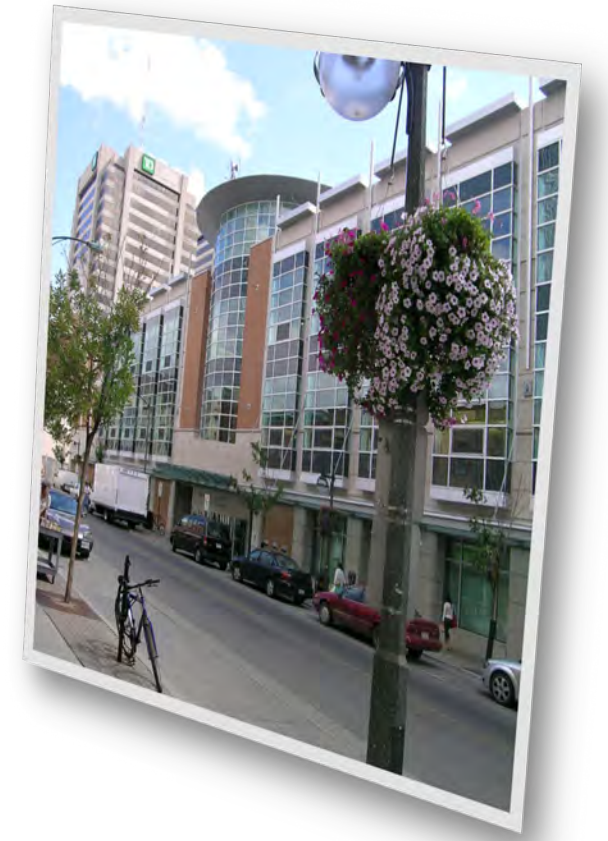

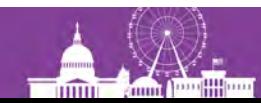

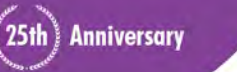

#### **Sierra Web Development Project**

#### Launch of Project: March 24, 2016

#### Timeline Goal: Soft launch by January 1, 2017

#### Development Continuing

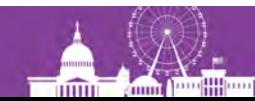

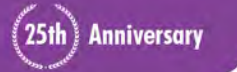

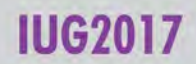

#### **Sierra Web Development Team**

- Chenglim Ear, Software Engineer, iii
- Eeva Stierwalt, London Public Library
- Deirdre Stretton, Sierra Web Product Owner, iii

London Public Library

- Sierra Web Testing Team Staff from:
	- OutReach
	- Serials Checkin
	- Acquisitions & Cataloguing
	- Circulation (Visiting Library)

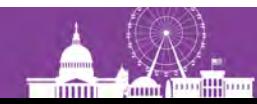

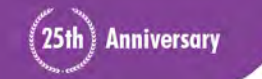

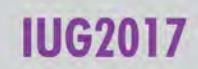

#### **Sierra Web Development Plan**

*Main Goal:*

Roll out of Sierra Web in real world scenario with multiple users

*Proposed Result for LPL:* 

System-wide Launch of Sierra Web

*Communication:*

Email and Phone direct between iii engineer and Eeva

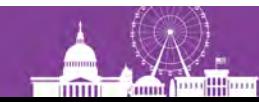

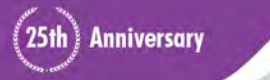

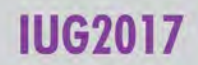

#### **Sierra Web Development Process Plan**

*Weekly Updates:* Immediate fixes where possible Roll backs also possible if update causes a problem

*Start with*

*1 Tester*

*1 Sierra Workflow: Serials Checkin*

*Apply following Phase's to each Sierra Workflow:* Phase I: Bug free related software Phase II: Small roll out to 5 users Phase III: Add more users (when iii is ready) and Launch

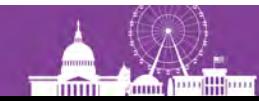

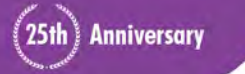

#### **Sierra Web Development Focus for Testers**

- 1. Any existing Bugs in SDA will be in Sierra Web
- 2. Incorrect behaviour different than before
- 3. Glitches: UI is different (rendering engine not perfect)
- 4. Usability: Constraints due to web browser
- 5. System Stability: Relating to multiple users

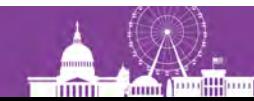

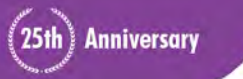

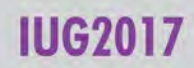

#### **Sierra Web Workflows Tested**

25th) Anniversary

- Serials Checkin
- Acquisitions (& some Cataloguing)
- Circulation (in-house and out-reach)

*Still to be tested*

- Circulation (cont'd)
- Cataloguing and Authority Control
- Record loading
- Program Registration
- Admin & Stats

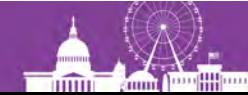

#### Half Dome (3.1) **Sierra Web Faces** Glacier Point

L÷

Sierra · London Public Library · Ee... X

1356 tolds

#### C C Https://catalogue.fondonpublicity.ary.ca:63100/sierra/sierraweb/apps/local650 10% C Q Search P Most Valted Web Design Bookmarks Toolbar Fo. V Lincore V London Public Library ... @ http://lbbi.londonpub... Serra v is Supportal [2] (21) Mobile Worklats FUNCTION Scarcing Elle Edit View Go Tools Regorts Admin Help **FUNCTION** Search / Holds slerra 细 徊 Save All Vew ٠ t TITLE + the brain's way of healing Search + **Browse** Sleve All **Wew** b17333234 **AUTHOR** Doidge, Norman, author The brain's way of healing : remarkable discoveries and recoveries from the frontiers of neuroplasticity / Norman TITLE Doidge, M.D. LOCATIONS be, by, ca, ce, cy, cr, ea, ja, lh, la, ma, po, sh, st, wt

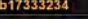

sierra

 $\frac{1}{2}$  t  $m$ LE

**AUTHOR** Doidge, Norman, author

Serra - London Public Libr x G Google

File Edit View Go Tools Reports Admin Help

**TITLE** The brain's way of healing : remarkable discoveries and recoveries from the frontiers of neuroplasticity / Norman Doidge, M.D. LOCATIONS be , by , ca , ce , cy , cr , ea , in , in , an, eq. on a LOCATIONS be , by , ca , ce , cy , cr , ai,

 $\frac{1}{x}$ 

Search | |

← → C O https://catalogue.londonpubliclibrary.ca:63100/sierra/sierraweb/apps/halfdome

111 Apps For quick access, place your bookmarks here on the bookmarks bar, Import bookmarks now.

the brain's way of healing

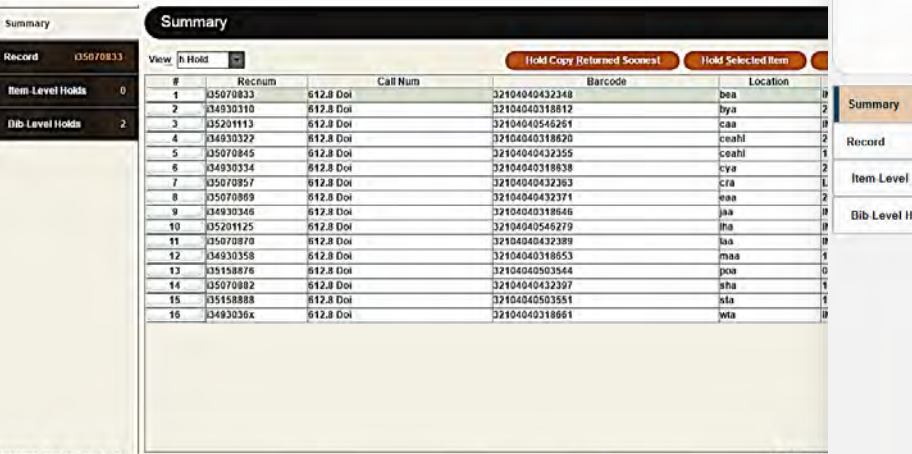

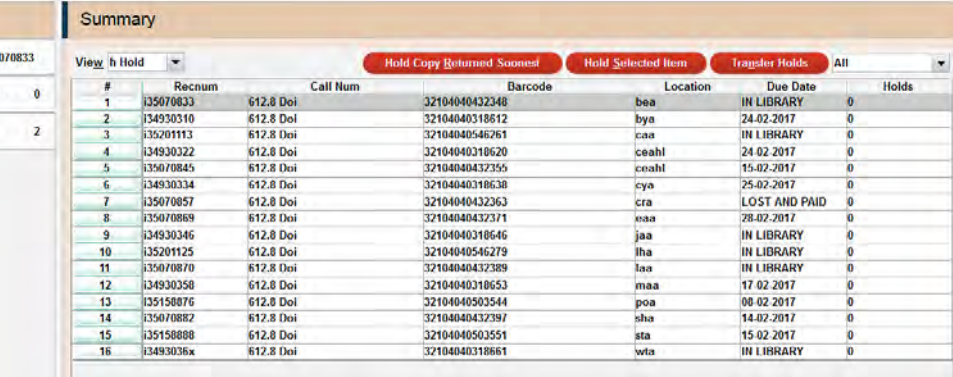

**Anniversary** 

 $25th$ 

立自日

**IUG2017** 

ACDA Allance

Summar Print

四

Close

lians à Tha

ALA TechSource - Co...

Edit WB

I35070833 Not checked out

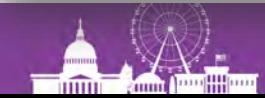

16 Attached

#### **Sierra Web**

**Serials Checkin**

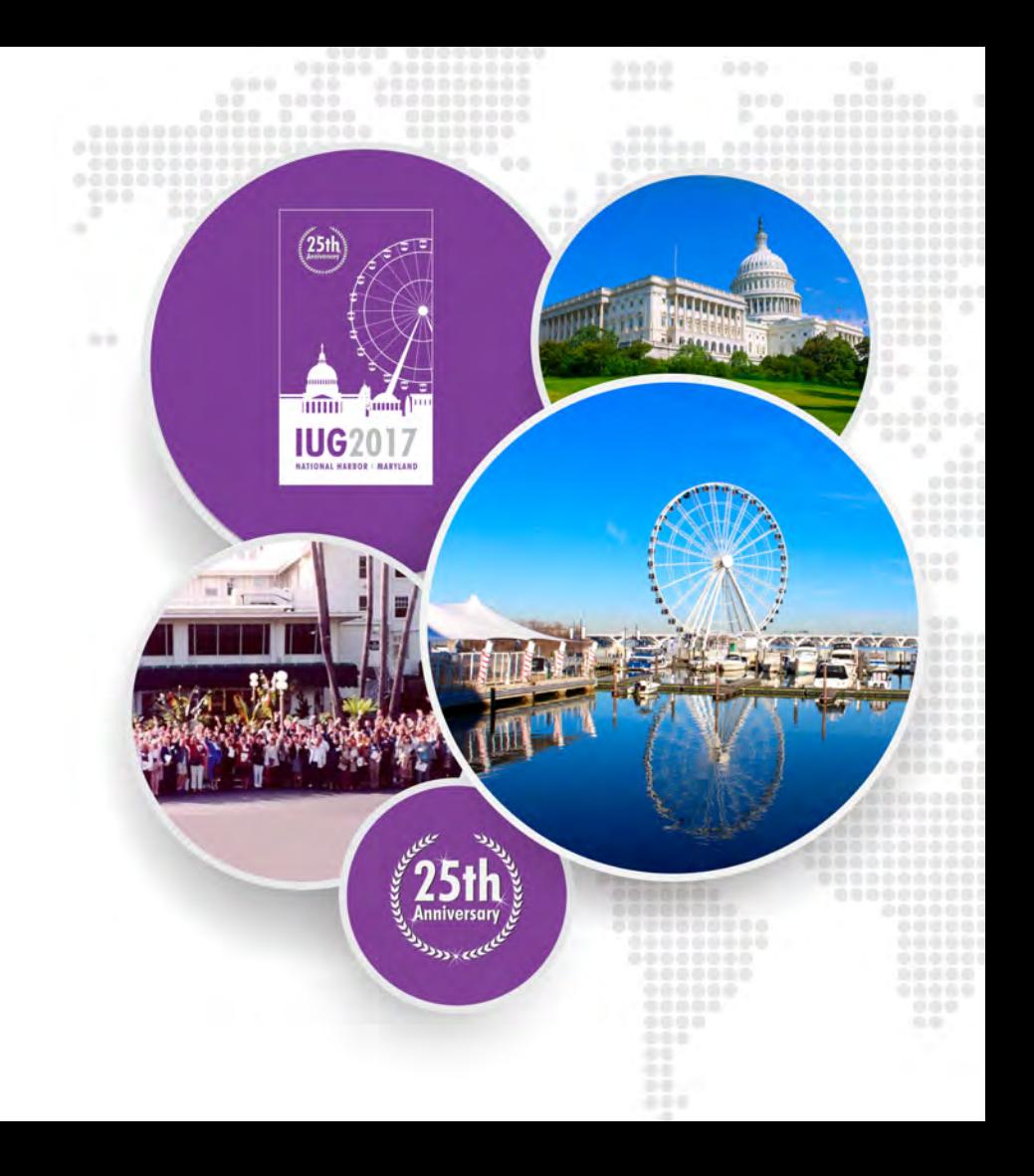

#### **Sierra Web Serials Checkin Workflow**

- \*Serials Checkin
- Routing
- Claiming
- Send Claims
- \*Create Lists
- Rapid Update
- Statistics
- Vendors

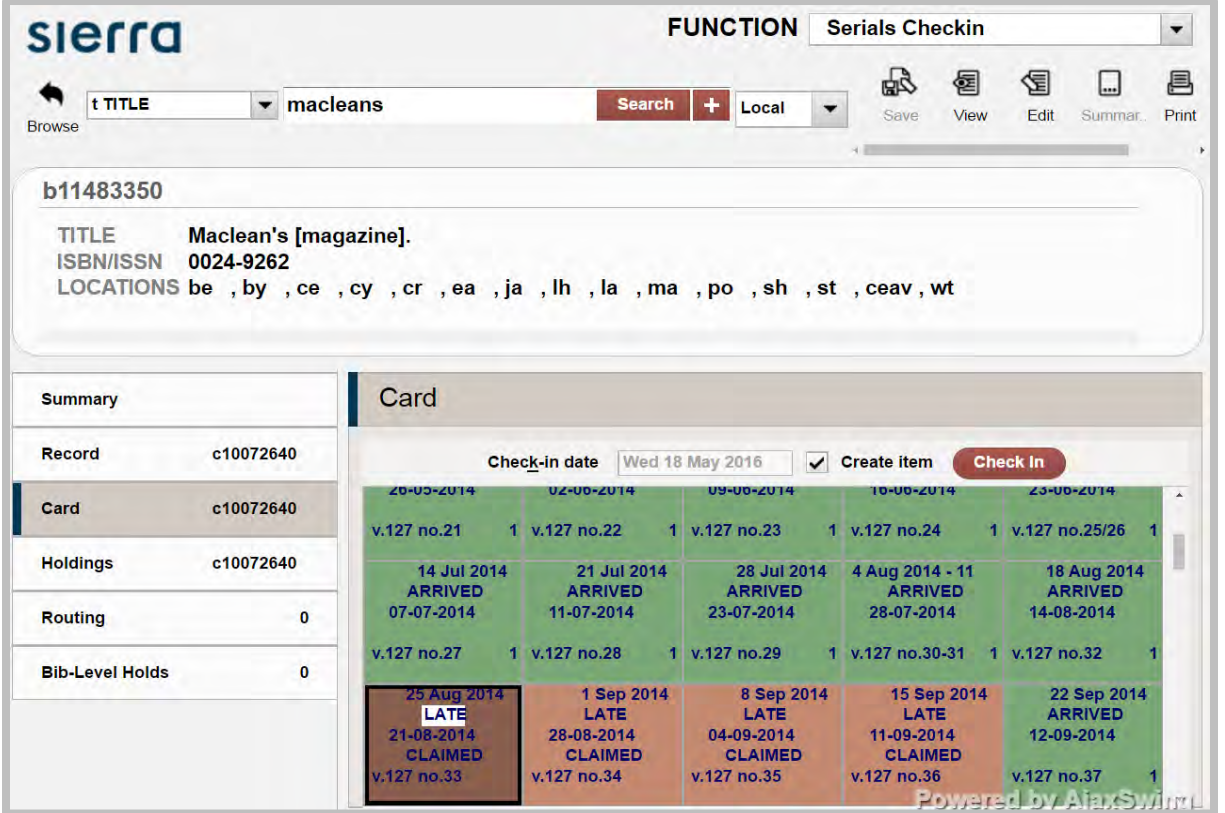

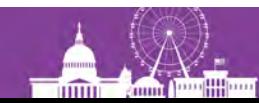

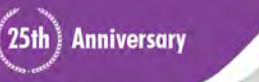

#### **Sierra Web Serials Checkin**

- 1 Staff member to begin with
- LARGE font requirement
- Google Chrome Browser (Firefox not yet supported)
- Sierra Glacier Point (Half Dome view available later)
- User Preferences and Settings need to be re-set

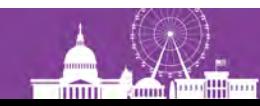

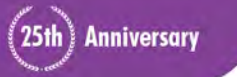

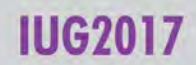

#### **Serials Checkin Issues Resolved**

- Preferences Edit: font size customization
- Faint Font:
	- Grayed out fields
	- Pull down menu for: Functions, Checkin Summary "View" (items, order, hold..)

25th) Anniversary

- Highlighting not visible: Top tool bar (File, Edit, etc.):
- Ajax Swing Footer at bottom of screen
- Focus not in box/window
- Keyboard delete key doesn't delete a box in checkin card
- Menu shortcuts (eg. alt Go, alt Circulation, alt Check-in)

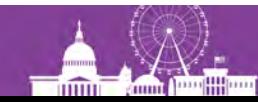

#### **Serials Checkin Issues Resolved**

- Screen Real estate:
	- Summary and checkins on right: not enough room to display
- Frequent session time-outs
- The Preserve Sort feature under Edit doesn't work
- Half Dome skin
- Item template doesn't keep the price in the Item Price fixed field when we type it in, it ignores the decimal (\$4.99 becomes \$499) and it displays to the right of the field

**25th** Anniversary

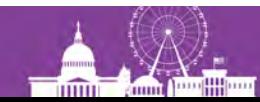

#### **Serials Checkin Issue Resolved: Price**

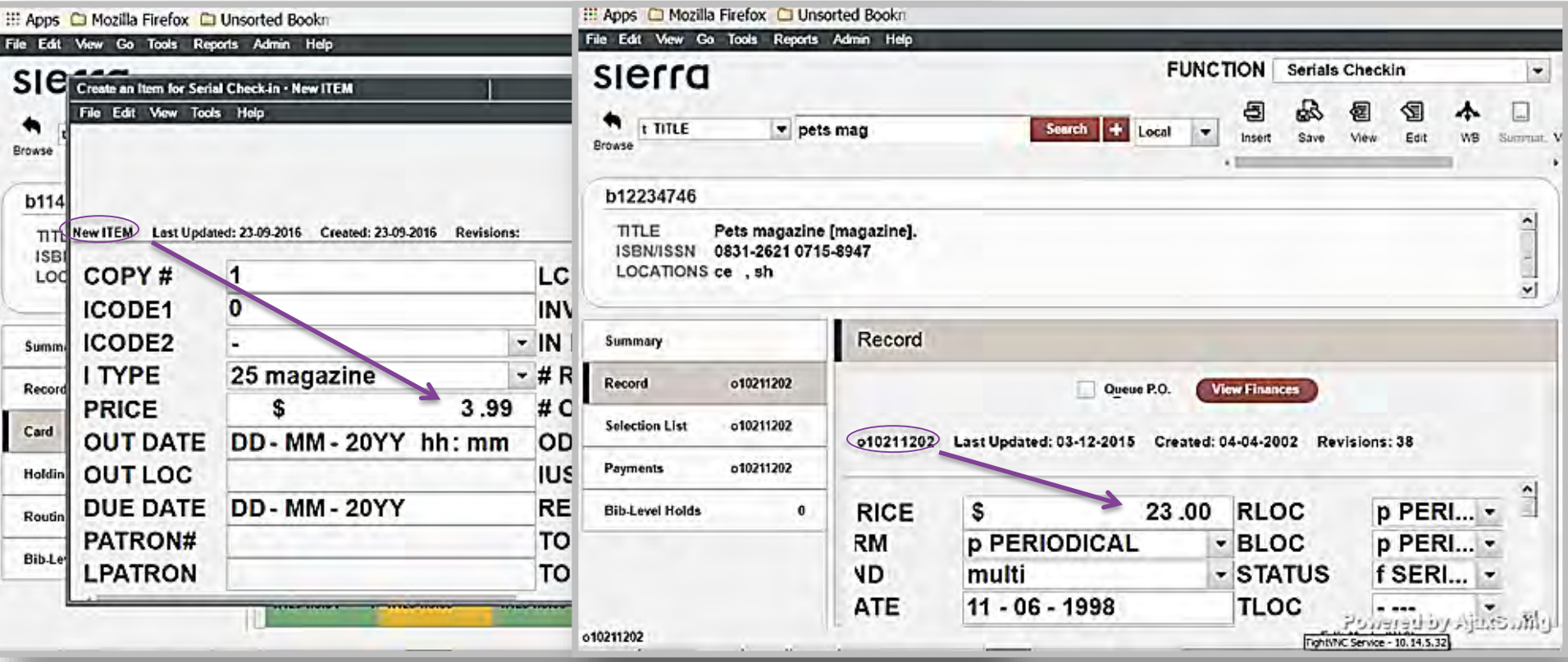

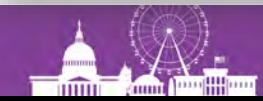

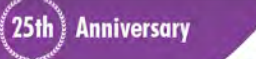

**IUG2017** 

#### **Issue Fixed**

**Checkin** 

Internal notes don't display with checkin card

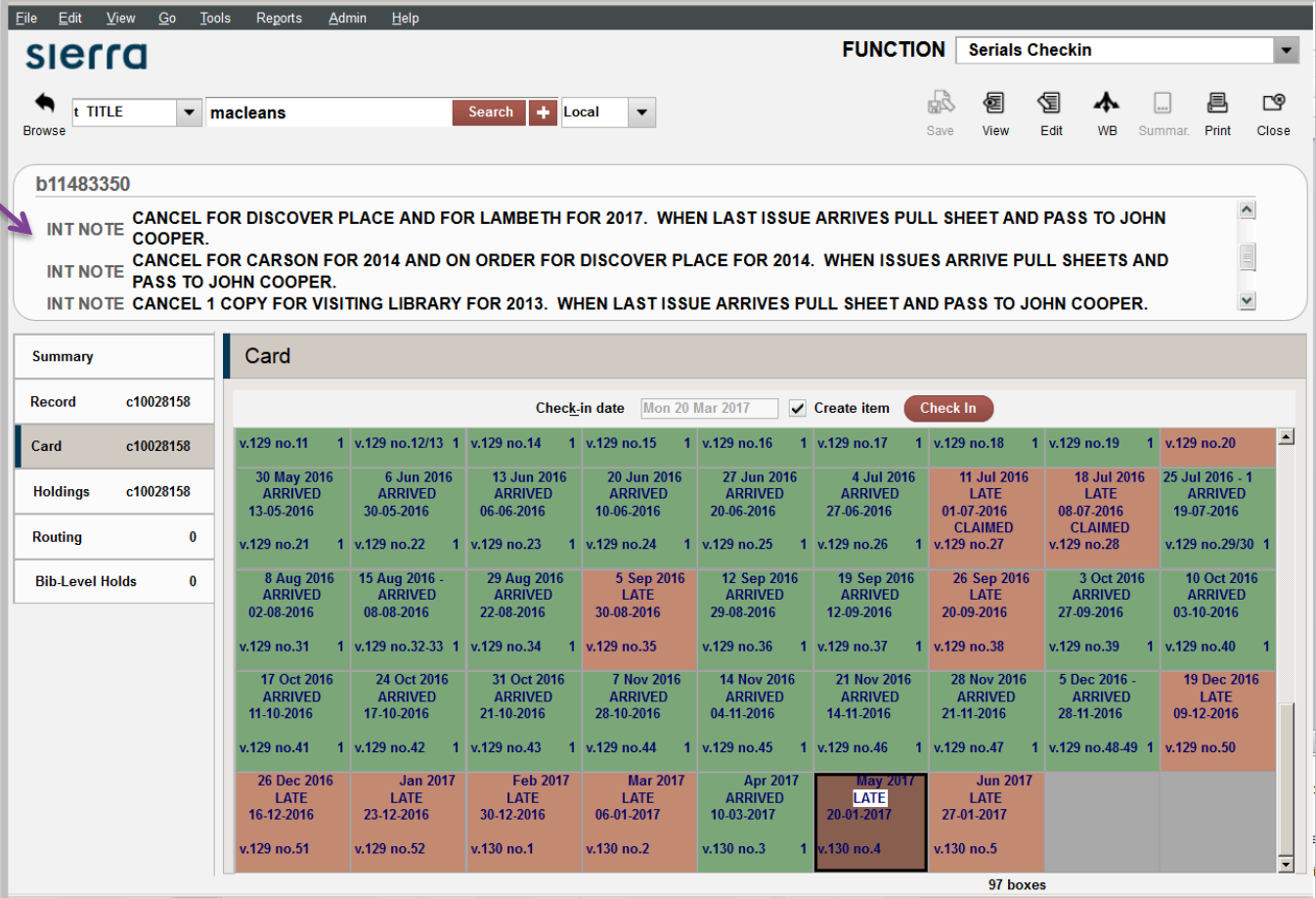

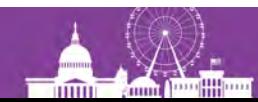

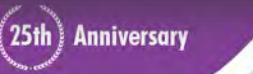

**IUG2017** 

#### **Serials Checkin Issues Resolved: Scrolling**

Scroll bar

mm

- **bounces**
- jumps in dropdown
- unable to get to bottom

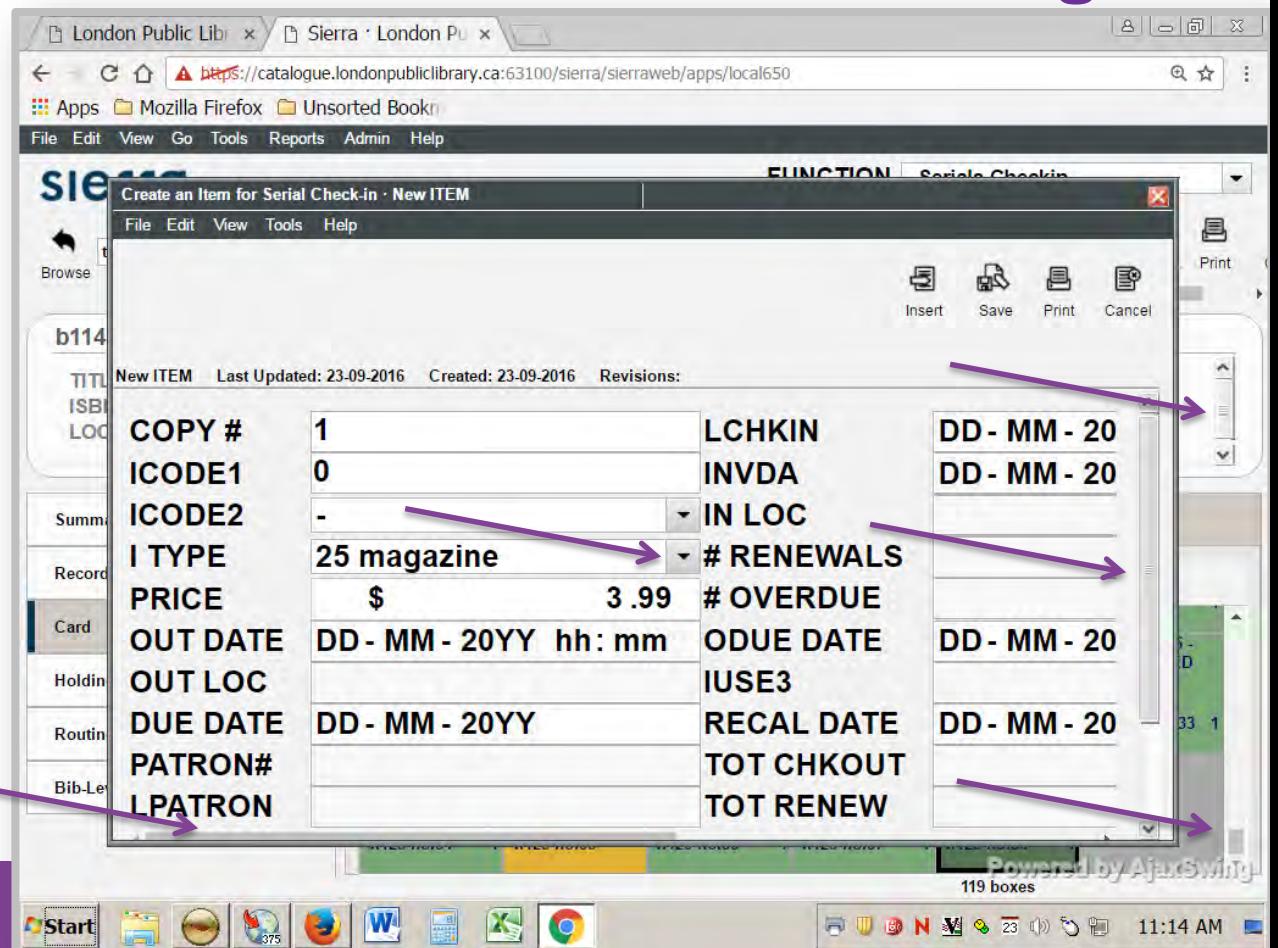

#### **Serials Checkin Outstanding Issues**

- Performance: Slow Response (2 to 20 seconds)
	- 20 seconds to save a record (causes us to click YES multiple times)
	- Double click to close message windows
- Overwrite in fixed field, focus at end (e.g. price field)
- Tool|Box Menu requires click to get next menu v.s. just hover

More

(25th) Anniversary

• Scrolling still 'clunky' and delayed

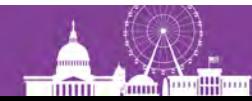

#### **Faint Text in Dropdown of varfield: Item Template**

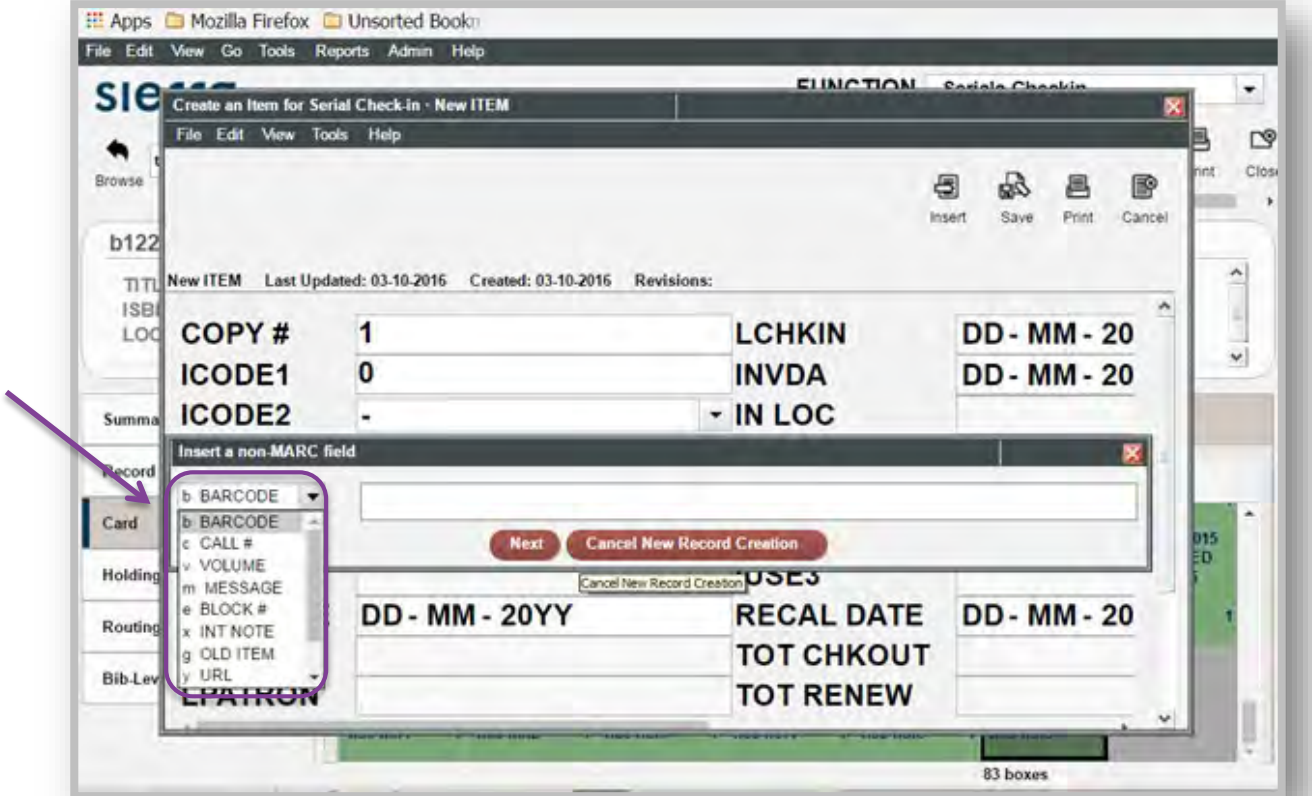

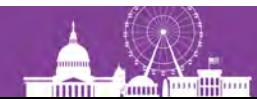

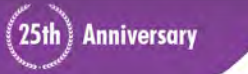

**IUG2017** 

# **Hotkeys, macros, ctrl, enter, etc. = inconsistent functionality**

- Alt t opens Tools in Sierra
- Alt t opens Tools in browser
- Alt b opens Box Menu in Sierra
- Alt b opens Bookmarks in browser

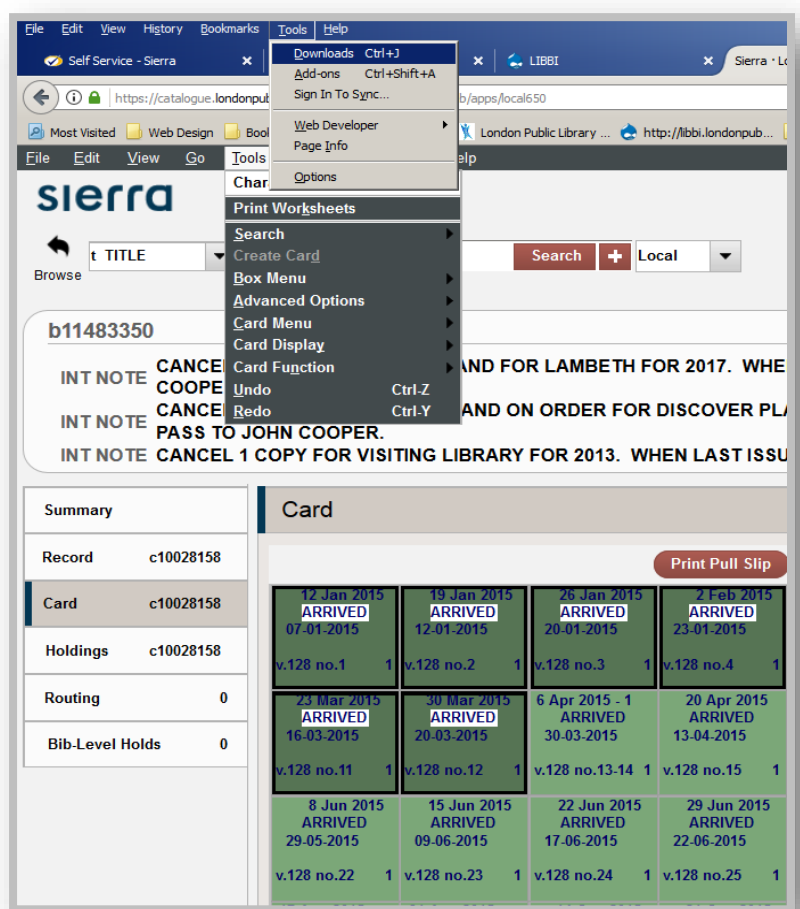

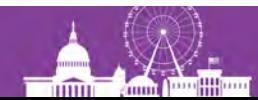

#### **Sierra Web Serials Checkin Real Estate**

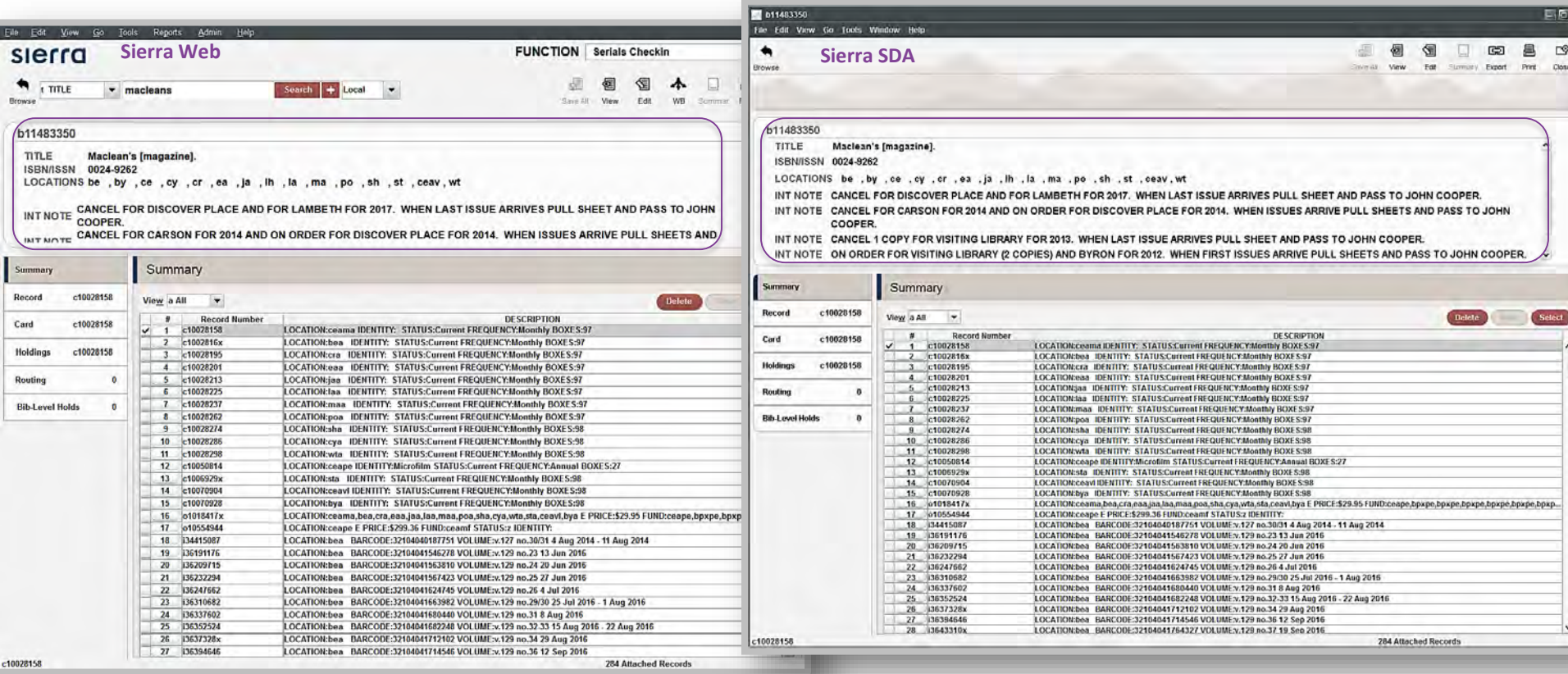

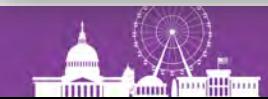

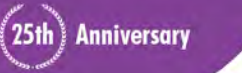

**IUG2017** 

#### **Sierra Web**

**Acquisitions**

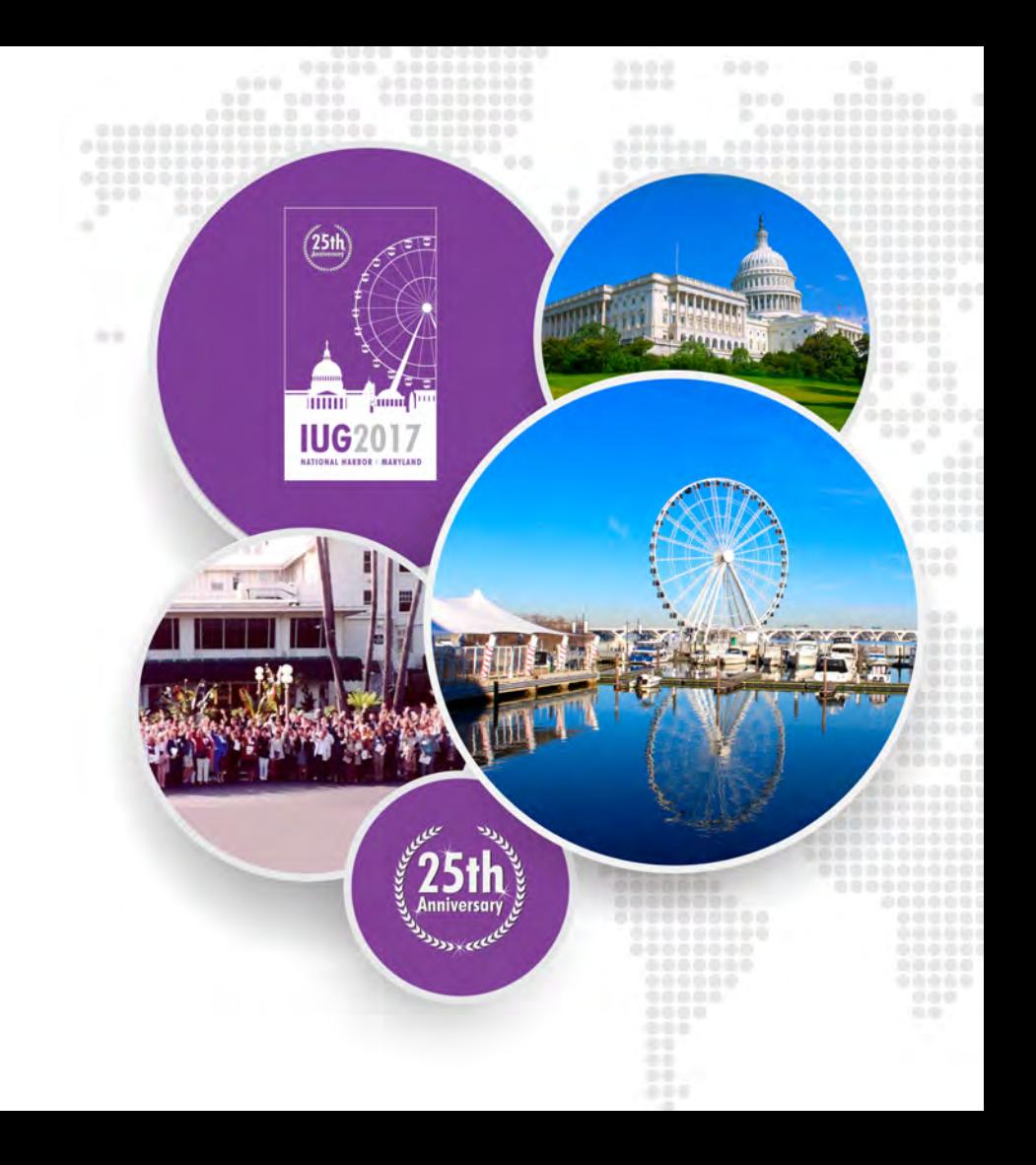

#### **Sierra Web Acquisitions Workflow**

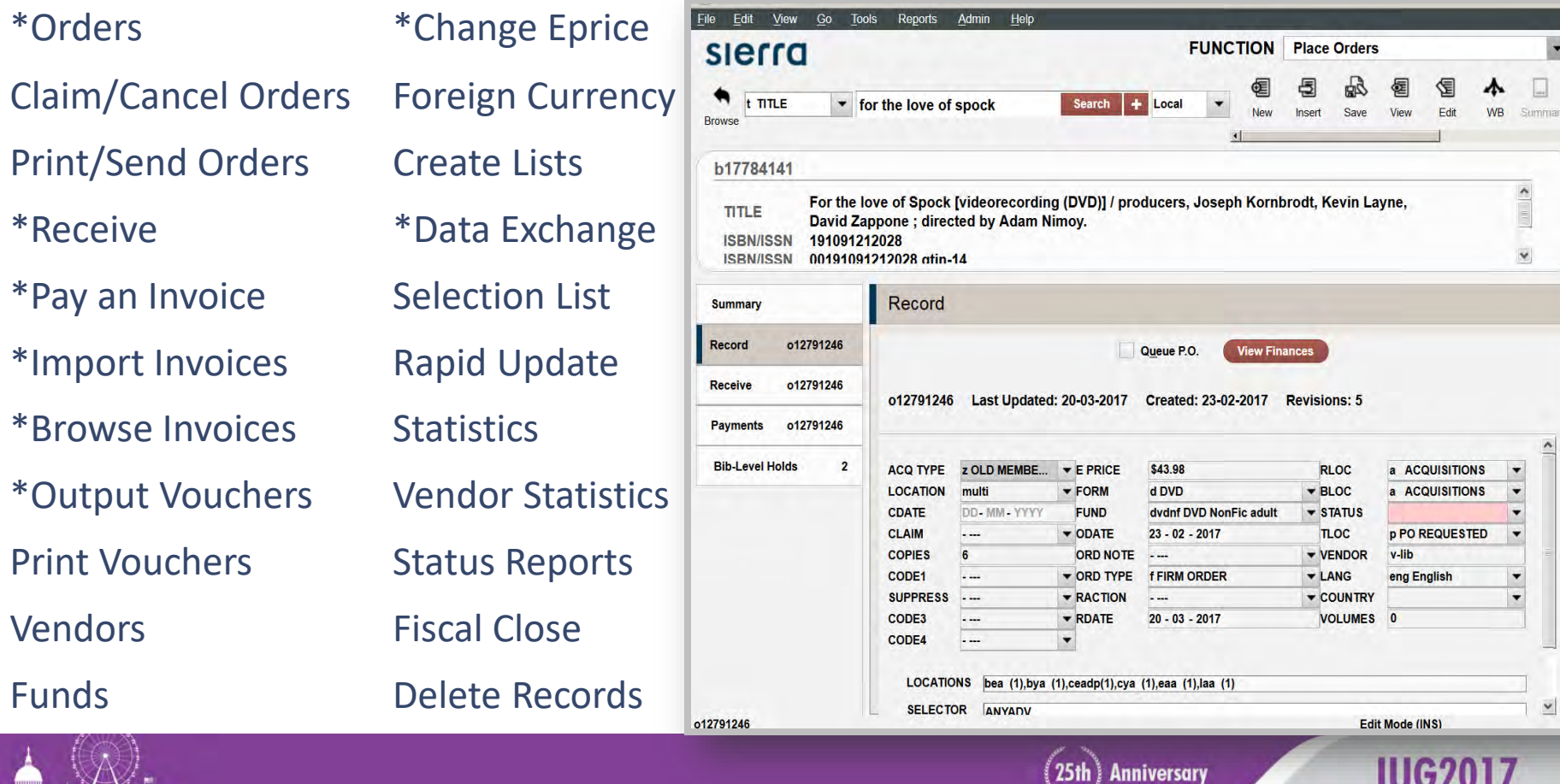

IIUG ZU

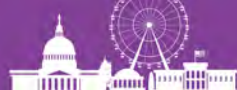

#### **Sierra Web Acquisitions**

- 1 Staff member to begin with
- Google Chrome Browser and Firefox
- Sierra Glacier Point and Half Dome
- User Preferences and Settings need to be re-set
- No Multi-Windows Mode

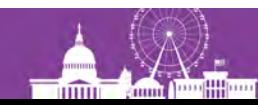

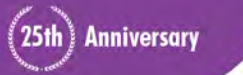

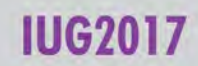

#### **Acquisitions Issues Resolved**

- Multi Windows work-around
	- Create multiple Chrome 'personas' [https://support.google.com/chrome/answer/2364824?co=GENIE.Platform%3D](https://support.google.com/chrome/answer/2364824?co=GENIE.Platform%3DDesktop&hl=en) Desktop&hl=en
	- Log in required to each
- Menu shortcuts (eg. alt Go, alt Circulation, alt Check-in)
- Add a MARC field after 008 in Bib by selecting Enter

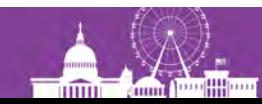

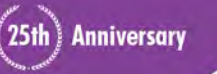

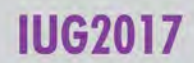

#### **Acquisitions Screen Real Estate: Order Display**

For quick access, glace your bookmarks here on the bookmarks har. Import bookmarks now File Edit View Go Tools Reports Admin Help  $\bullet$ **FUNCTION** Place Orders slerra 長 ΓŶ ٠  $t$  TITLE Search  $+$  Local  $\sqrt{ }$  macleans mad Save Edit Summar Vendor Print Close Browse b11483350  $\Pi\Pi$ F Maclean's Imagazine1. ISBN/ISSN 0024-9262 LOCATIONS be by ce cv cr ea ia lh la ma po sh st ceav wt v Record Summary Record o1018417x Queue P.O. **View Finances** Receive  $01018417x$ o1018417x Last Updated: 16-03-2017 Created: 04-04-2002 Revisions: 89 o1018417x **Payments** CUDEO · NAID DD-FREE-1111 VOLUMBO 1  $\lambda$ **Bib.** evel Holds  $\sqrt{2}$ CODE4 **LOCATIONS**  $ceama(1)$ , bea  $(1)$ , cra  $(1)$ , eaa  $(1)$ , jaa (1), laa (1), maa (1), poa (1), sha  $(1)$ , cya  $(1)$ , wta  $(1)$ , sta **FUNDS** 236 ceape, (1) bpxpe, (1) bpxpe, (1) bpxpe, (1) b pxpe,  $(1)$  bpxpe,  $(1)$  bpxpe,  $(1)$  bpxpe,  $(1)$  bpxpe , (1) bpxpe, (1) bpxpe, (1) bpxpe, (1) bpxpe, (1) o1018417x **Edit Mode (INS)** 

**Count American** 

inin T

Order record locations and funds display

- SDA shows it all
- Web shows little without scrolling
- Now it shows all

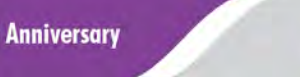

### **Sierra Web Acquisitions Outstanding Issues**

- In FireFox:
	- font is much larger than in Chrome
	- ctrl + and ctrl only work if applied in URL window
- Performance:
	- 2 people working = 15 min+ delays in record template prompts for variable fields

(25th) Anniversary

- Extra double clicks required (e.g. twice to display record causing extra clicks)
- Posting Register printing to FTS File Save = 10+seconds for 'printout OK' message
- Processing invoice = 8 seconds to pull up Approvals window
- Voucher Output = 7 second delay after selecting start
- Multi Windows not working and work-around not perfect

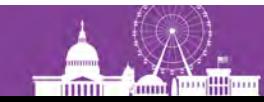

#### **Acquisitions Multi Windows: Remote Search**

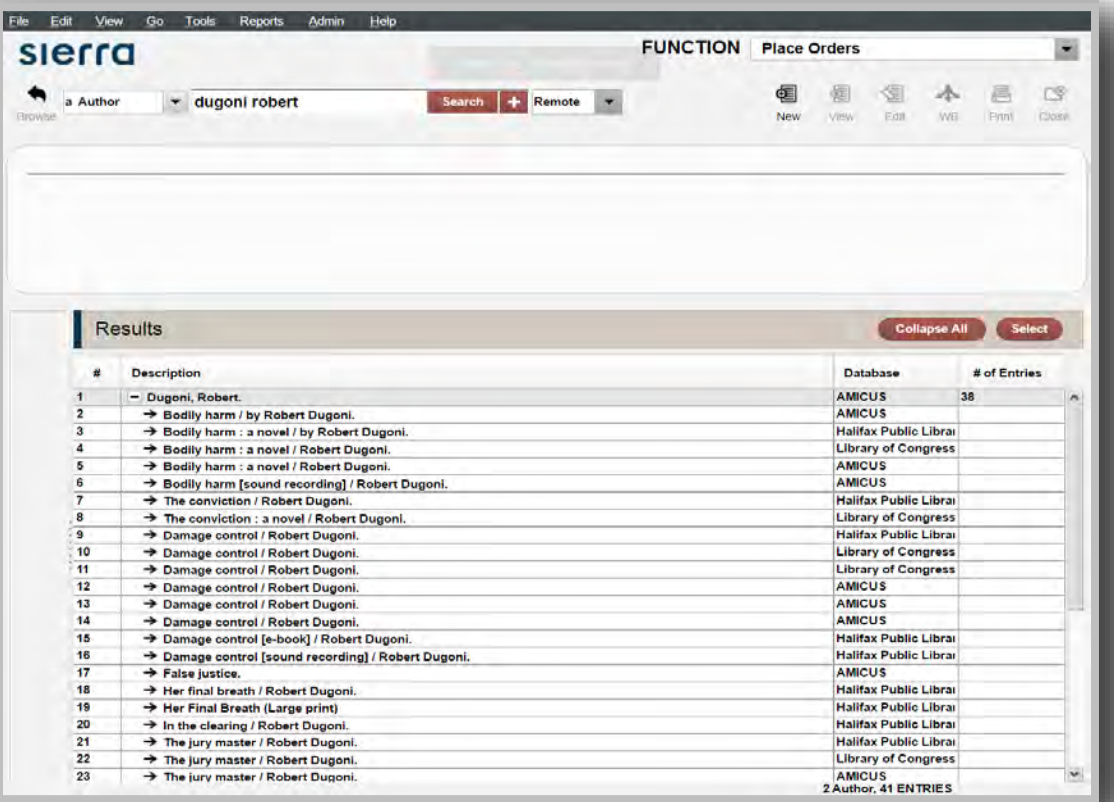

- Remote Search **Results**
- Click on specific result title
- Close bib
- **Back to original** search screen v.s. back to remote results

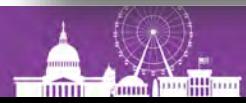

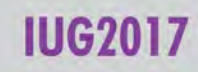

# **Acquisitions Subfield Delimiters in Colour**

Marc bibliographic display should have sub-field delimiters in red when the delimiter is incorrect and **blue** when correct.

Sierra Web background colour works for sub-fields

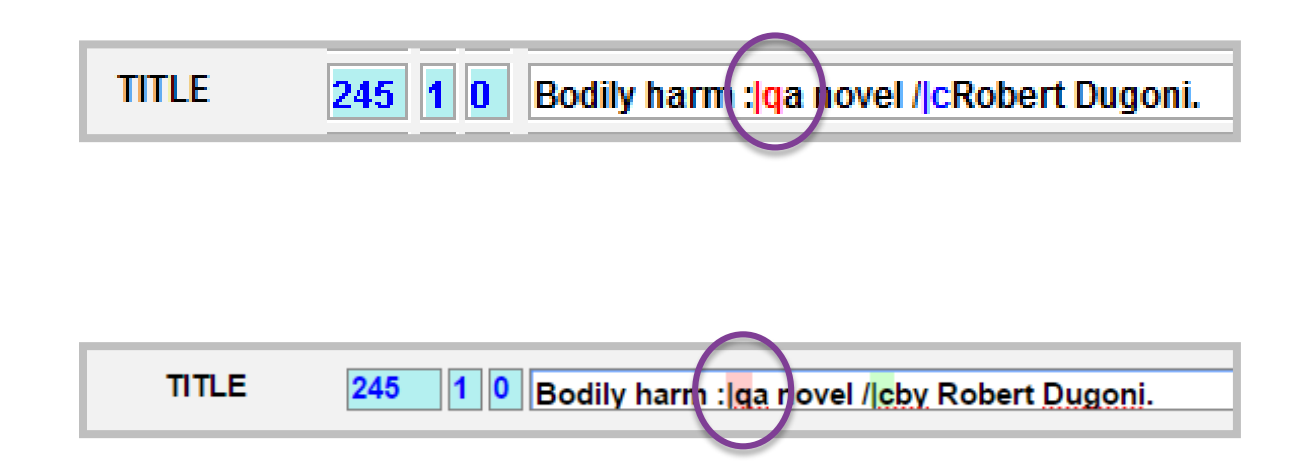

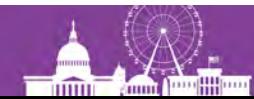

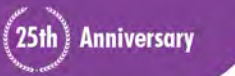

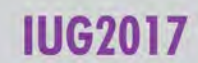

## **Sierra Web Acquisitions Outstanding Issues**

- Overwrite and having focus to the right
- Hotkeys, macros, ctrl, Enter: inconsistent functionality
- Overwrite and focus on ITYPE/numeric fixed fields: we like to type code
	- Selecting Next after ITYPE problem leaves drop down "Ghost display" covering next field
- Data Exchange files open at top of file v.s. at bottom (e.g. invoice register)
- Select All and Copy in Data Exchange: Ctrl a and ctrl c produces java script error

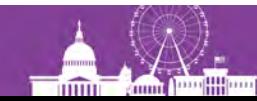

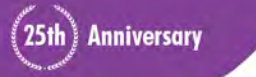

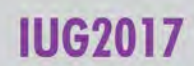

# **ACQ Copy and paste problems using right click**

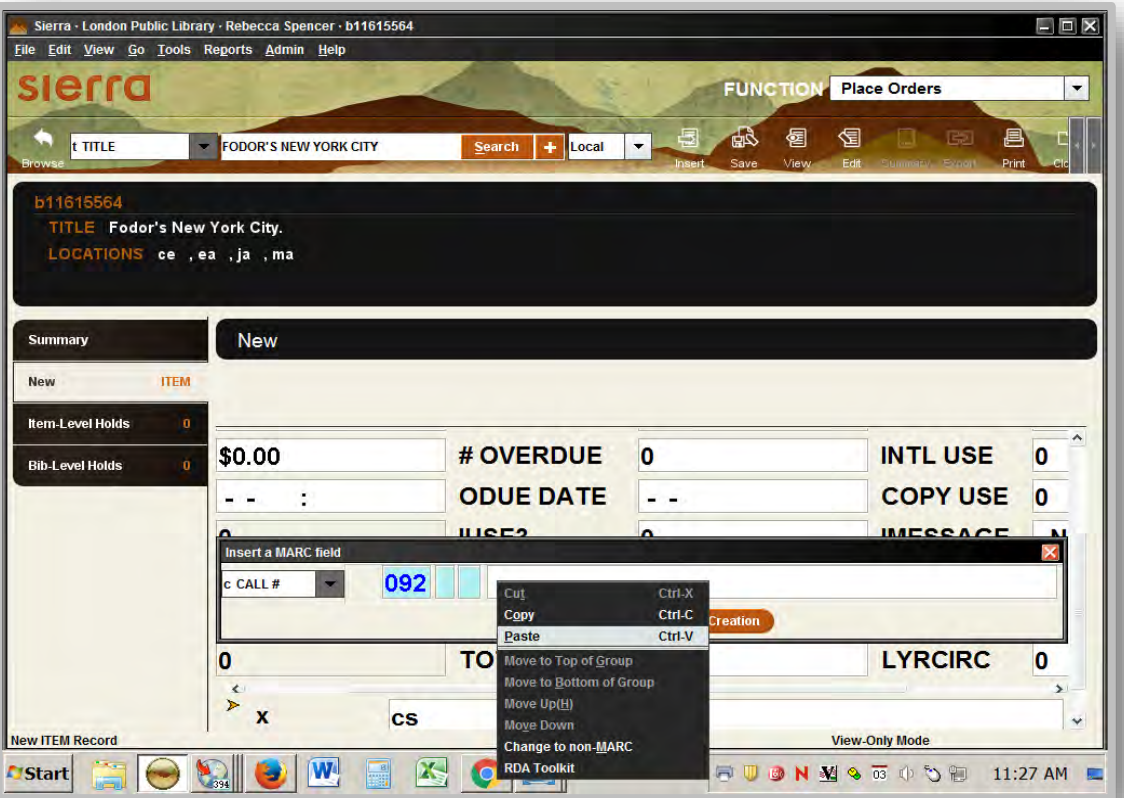

- **Right click to copy call#**
- **Right click to paste into new call# field doesn't work**
- **Ctrl v to paste does work**
- **Right click works in SDA**

(25th) Anniversary

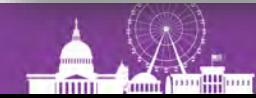

#### **Acquisitions Screen Real Estate: Pay an Invoice**

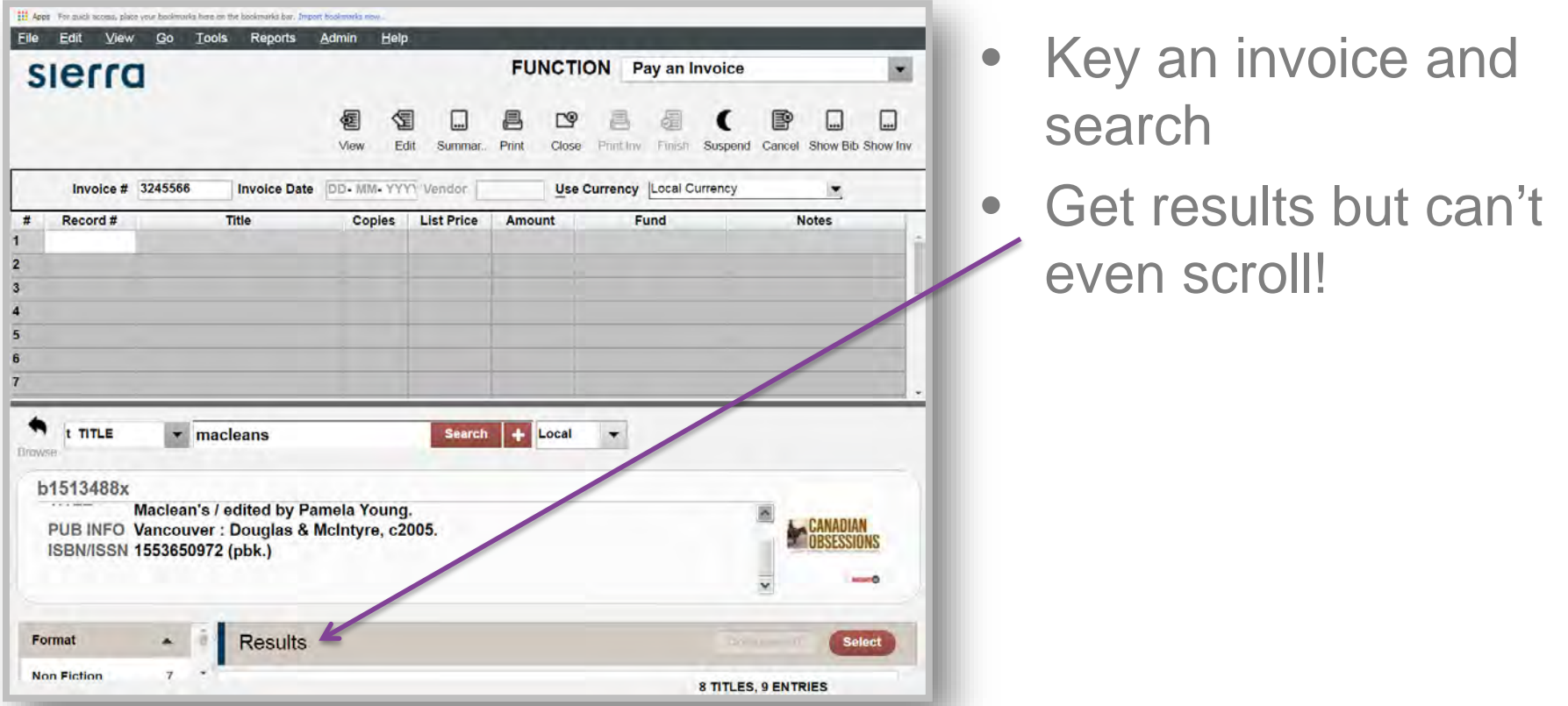

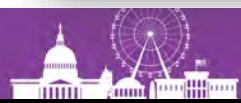

**IUG2017** 

## **Acquisitions Populate window with data selected**

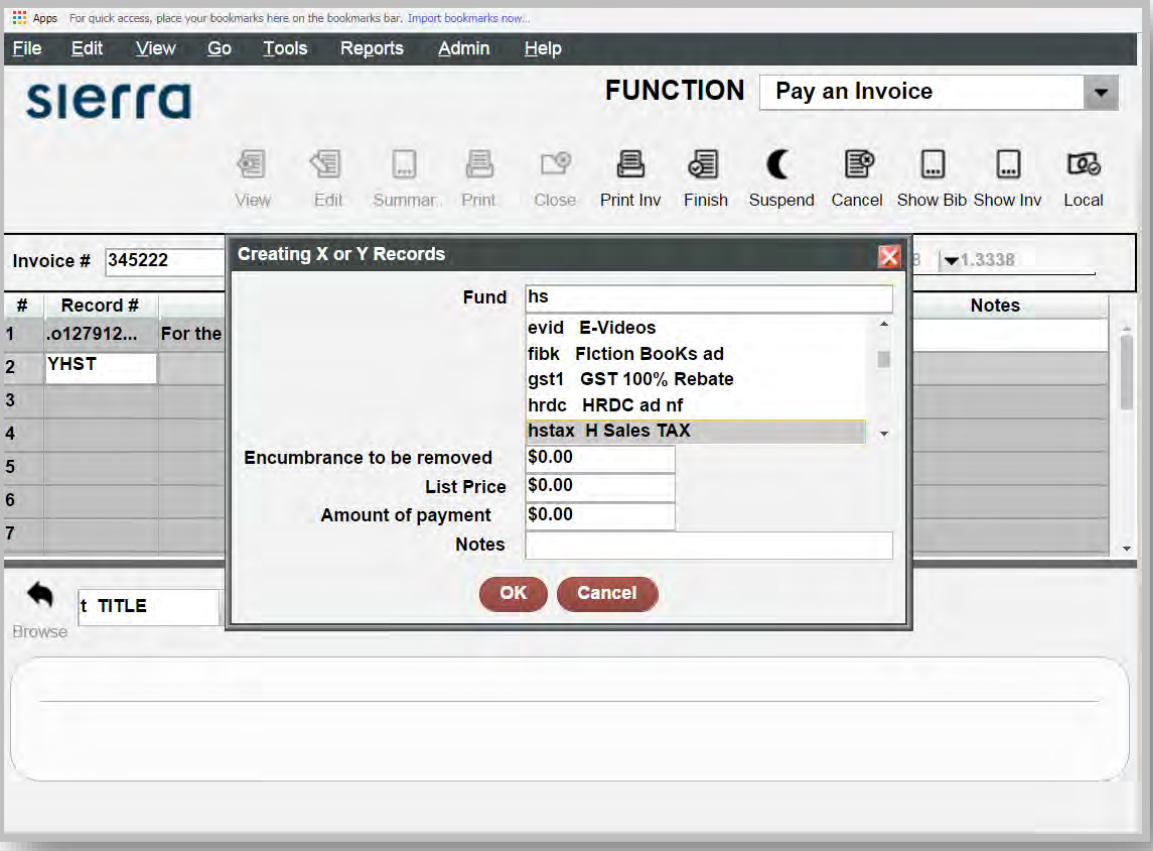

In pop-up window, enter hs to find the correct fund

• Click on the fund

(25th) Anniversary

• Fund name does not populate the window

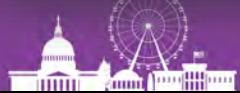

### **Proposals for change to Sierra Acquisitions**

- New Shortcut to Summary from record display
- Ability to GET more that one Edifact invoice at a time from a vendor in Import Invoices

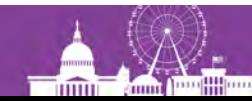

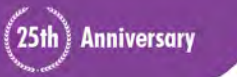

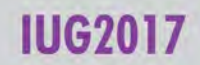

#### **Sierra Web**

**Circulation**

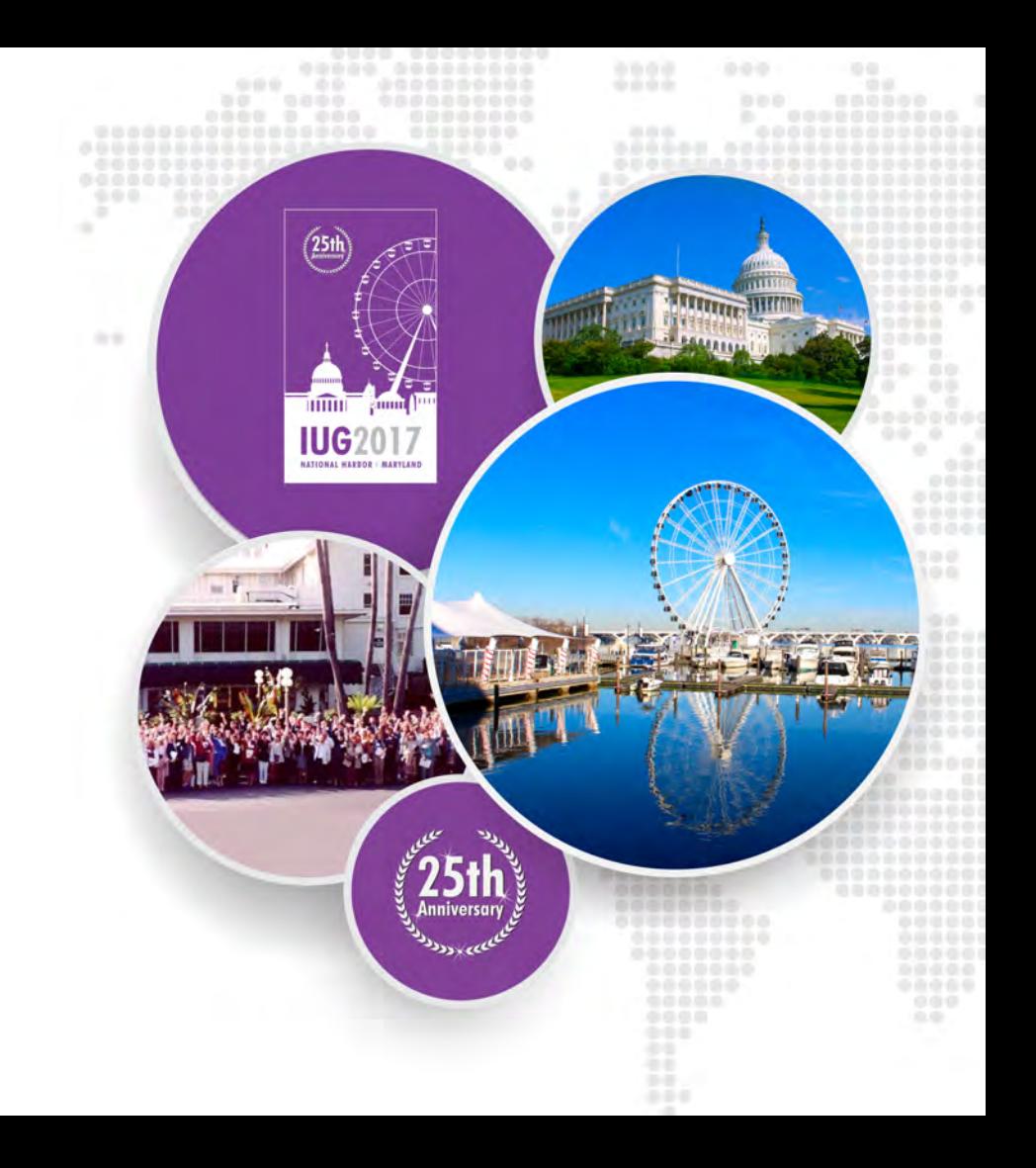

### **Sierra Web Circulation**

- Visiting Library for Homebound Patrons
	- 1 Staff member to begin with, then added 2
	- Place items on holdshelf, checkout, checkin, printing
	- Google Chrome Browser
	- Sierra Glacier Point and Half Dome
- **OutReach** 
	- Several staff, different locations
	- Register new patrons, checkout, renew, place and cancel holds
	- No printing

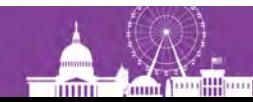

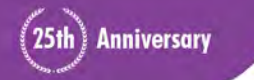

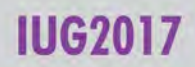

#### **Sierra Web Circulation Issues Resolved**

- New Patron Record Template stops at Address field
- FireFox "ghost text" remaining in search boxes
- Circ Desk Item View "Grayed Out"
- Menu shortcuts (eg. alt Go, alt Circulation, alt Check-in)

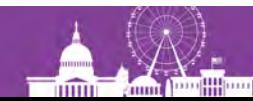

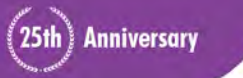

#### **Sierra Web Circulation Outstanding Issues**

- Barcode Wanding (Performance?)
	- Part or all of number continues to display in next window
	- Partial display
	- Errors
	- Random numbers
- Session Data Crossover with multiple simultaneous users
- Create Lists 'ghosted lists'
- Macros = definite showstopper in Circ

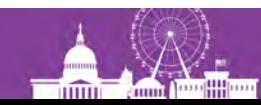

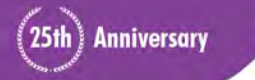

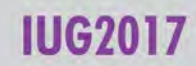

# **Circulation Outstanding Issues: Printing**

- Hold Pickup Wrappers
- **Date Due Slips**
- Receipts
- Only works in Chrome
- Dialogue pops up for each slip
- Untick Option: Fit to Page

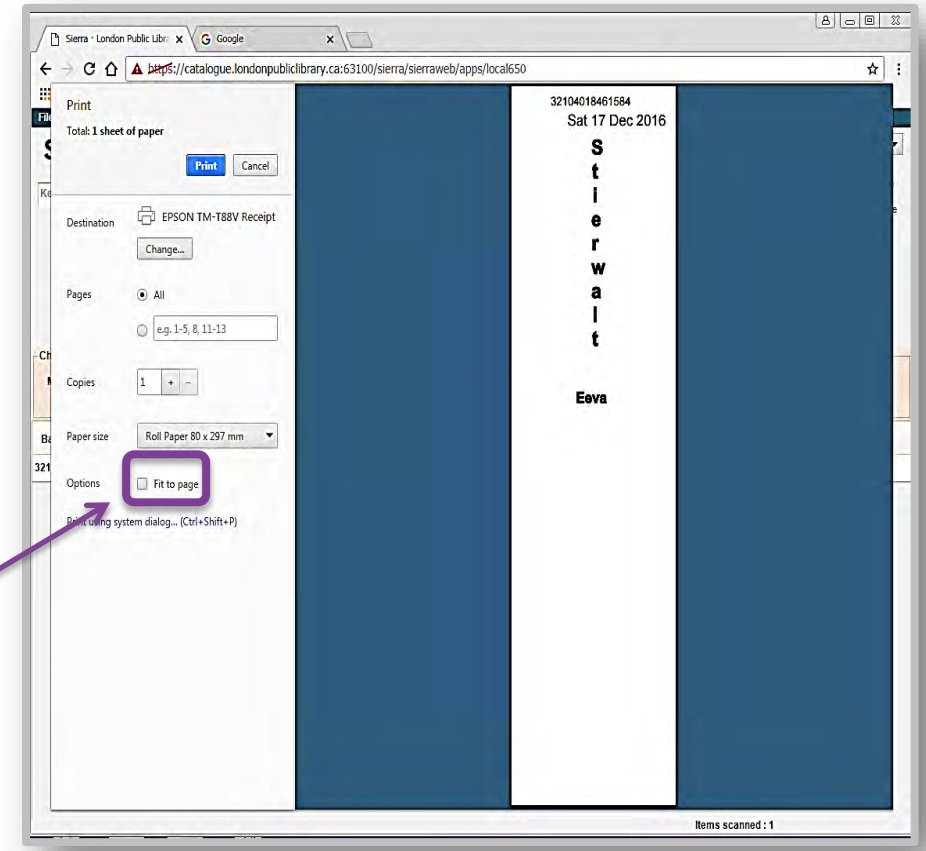

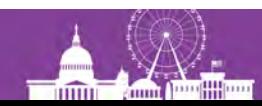

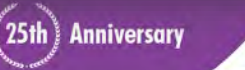

### **Circulation Outstanding Issues: Printing**

No need to switch between printers?

Skip the Dialogue with Chrome Kiosk Printing: In Chrome windows shortcut, add " --kiosk-printing" to target

Target: "C:\Program Files (x86)\Google\Chrome\Application\chrome.exe" --kiosk-printing

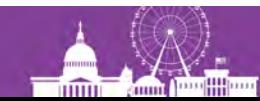

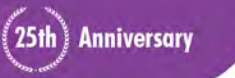

#### **Chrome Target has --kiosk printing**

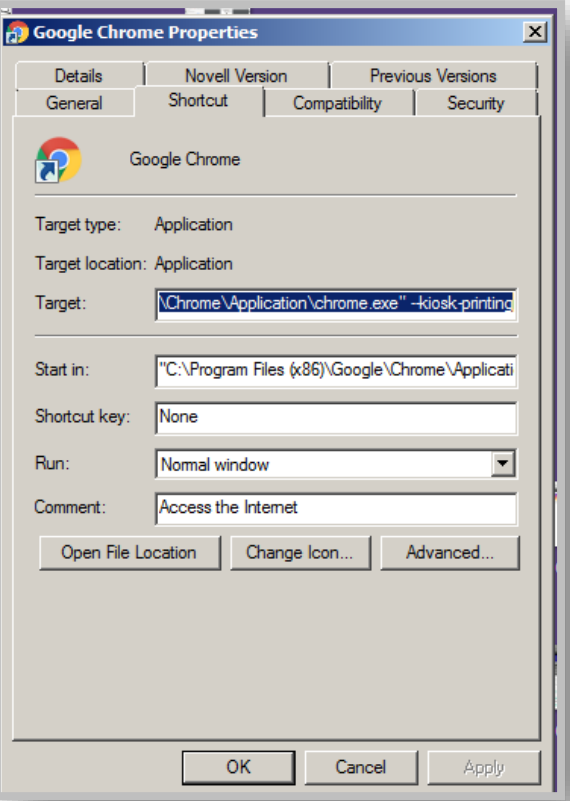

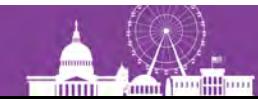

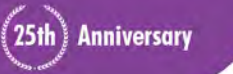

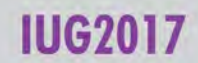

# **Circulation Printing: Print Template Date Due Slip**

#### SIERRA

12/15/2016

700

**London Public Library Date Due Receipt** 

Check due dates to avoid) ate charges. Return items to any London Public Library location. Renew items online: http://encore. londonpubliclibrary.ca OR by phone: 519-661-4600.

**ALERT: Central Library hours** during construction at: http://www.lpl. ca/centralrenew/alerts

Items checked out to Stierwalt, Eeva, (Test Card) 1612 Italian vespers **TITLE** [compact disc] / I Fagiolini. 32104037700939 **BARCODE DUE DATE** 05-Jan-2017

Thank you for visiting the library!

#### SICRRA WeB

700

12/15/2016

**London Public Library Date Due Receipt** 

Check due dates to avoid) late charges. Return items to any London Public Library location. Renew items online: http://encore.londonpubliclibrary.c a OR by phone: 519-661-4600.

**ALERT: Central Library nours** during construction at: http://www.lpl.ca/centralrenew/a lerts

Iterns checked out to Stierwalt, Eeva, (Test Card) **TITLE** 1612 Italian vespers

[compact disc] / I 32104037700939 **BARCODE DUE DATE** 05-Jan-2017

Thank you for visiting the

• Clarity of text lacking

Date Due Slip different formatting: larger font?

• Truncated at bottom

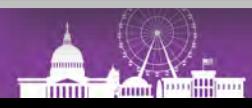

25th Anniversary

IIIG2017

# **Printing: Print Template Hold Wrapper**

- Does NOT print with Kiosk printing
- Prints with Dialogue Printing
- Be sure to untick Dialogue Option: Fit to Page

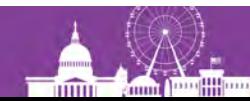

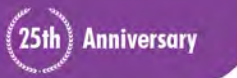

#### **Sierra Web**

**Showstoppers**

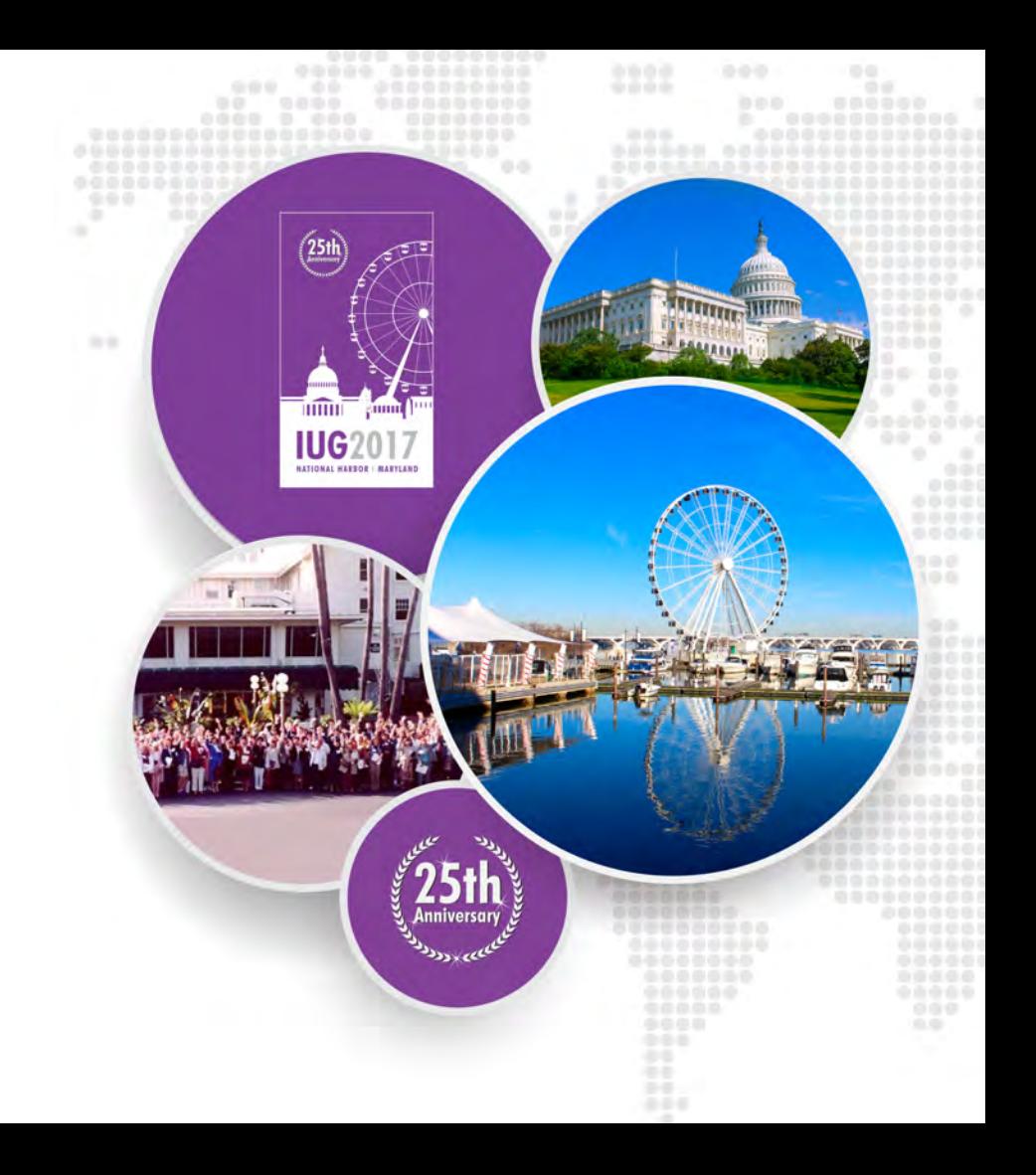

# **Sierra Web Showstoppers**

- 1. Performance
- 2. Session Data Crossover with simultaneous users
- 3. Hotkeys and Macros
- 4. Printing
- 5. Scrolling
- 6. Screen Real estate
- 7. Overwrite and having focus to the right (Fixed Fields)
- 8. Ability to copy and paste using right click menu AND ctrl a, ctrl c, ctrl v

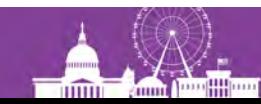

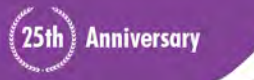

#### **Sierra Web Client**

**Security/Privacy**

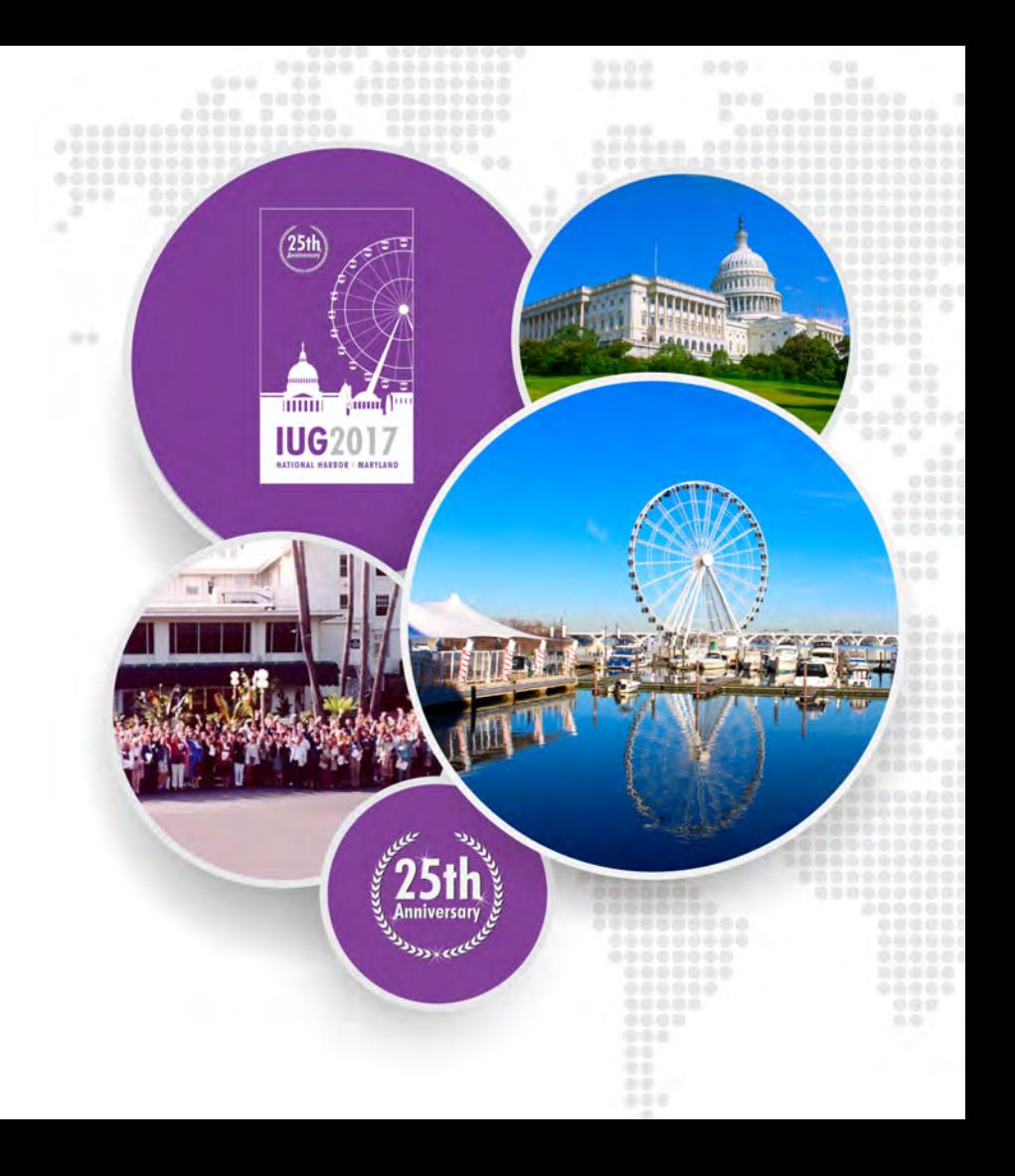

### **Sierra Web Security and Privacy**

- Web Client = need to tighten up security
- Public Service = 'generic' Shared Logins
- Permissions and turn-over of staff
- Risk Analysis: main concern is external access

#### **SOLUTION**

• Limit Network Access: block external access by generic logins

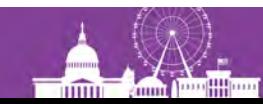

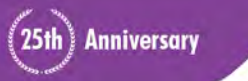

#### **Sierra Web**

#### **OutReach Implementation**

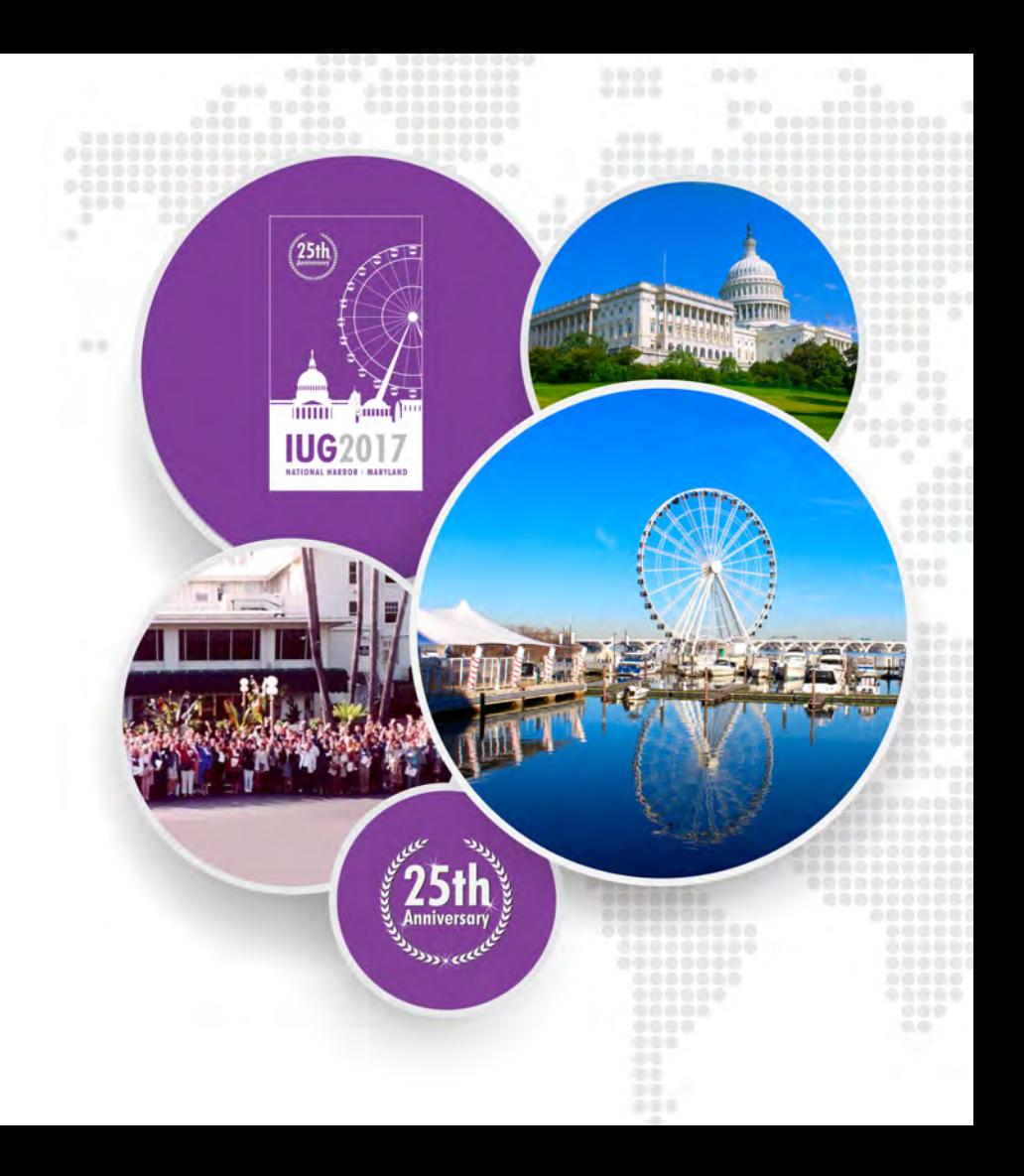

#### **Sierra Web Implementation: OutReach Circulation**

- Sierra SDA = HEAVY Client = not a WIFI partner
- Sierra Web = LIGHT Client = GOOD WIFI partner

- Patron Registration
- Updating Patron Accounts
- Lending Items

#### \*\*\*LPL OutReach Staff LOVE Sierra Web!\*\*\*

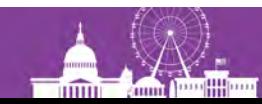

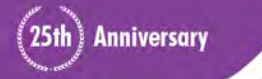

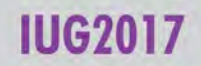

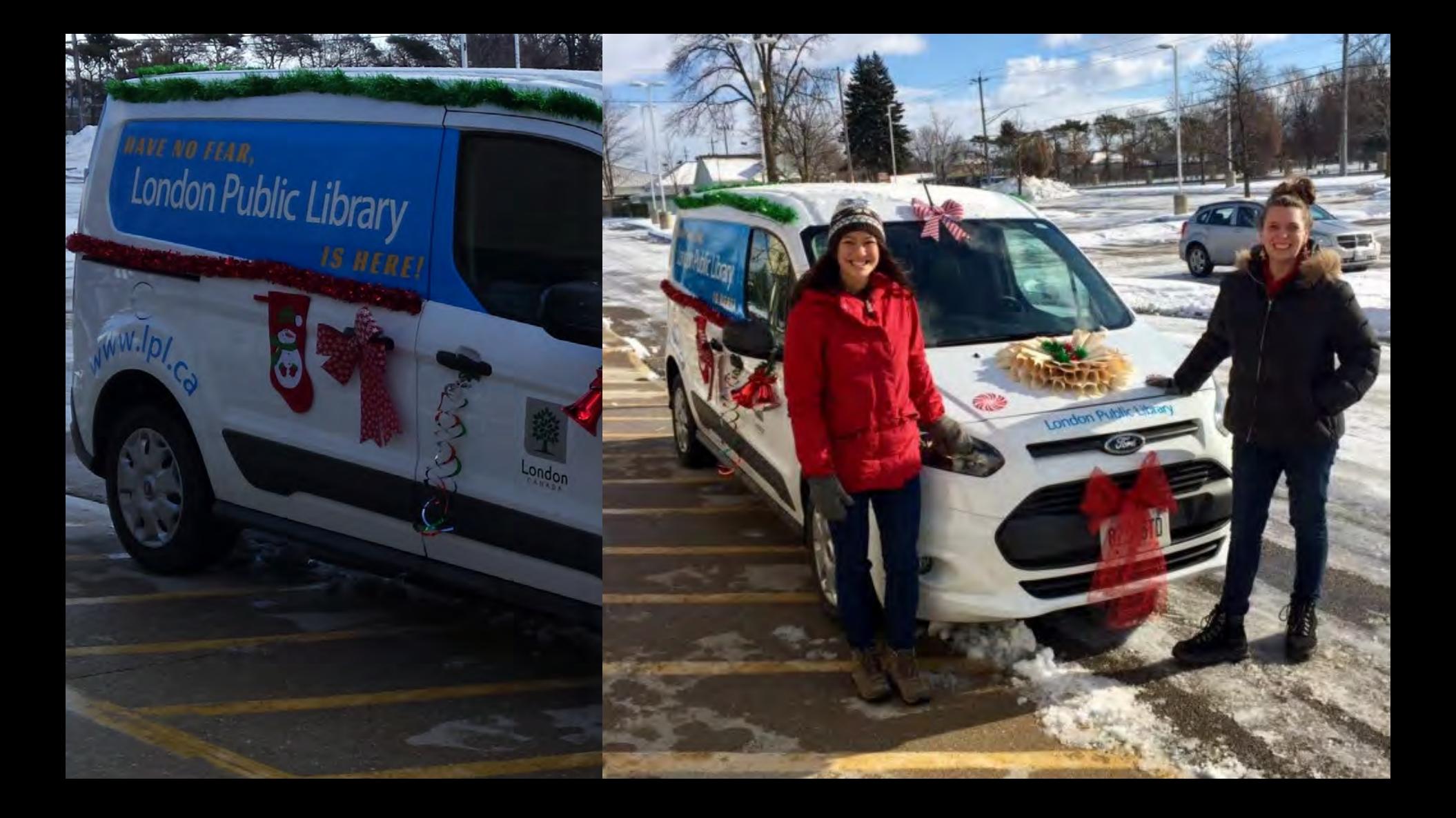

#### **THANK YOU!**

**Questions?**

# **Eeva Stierwalt eeva.stierwalt@lpl.ca**

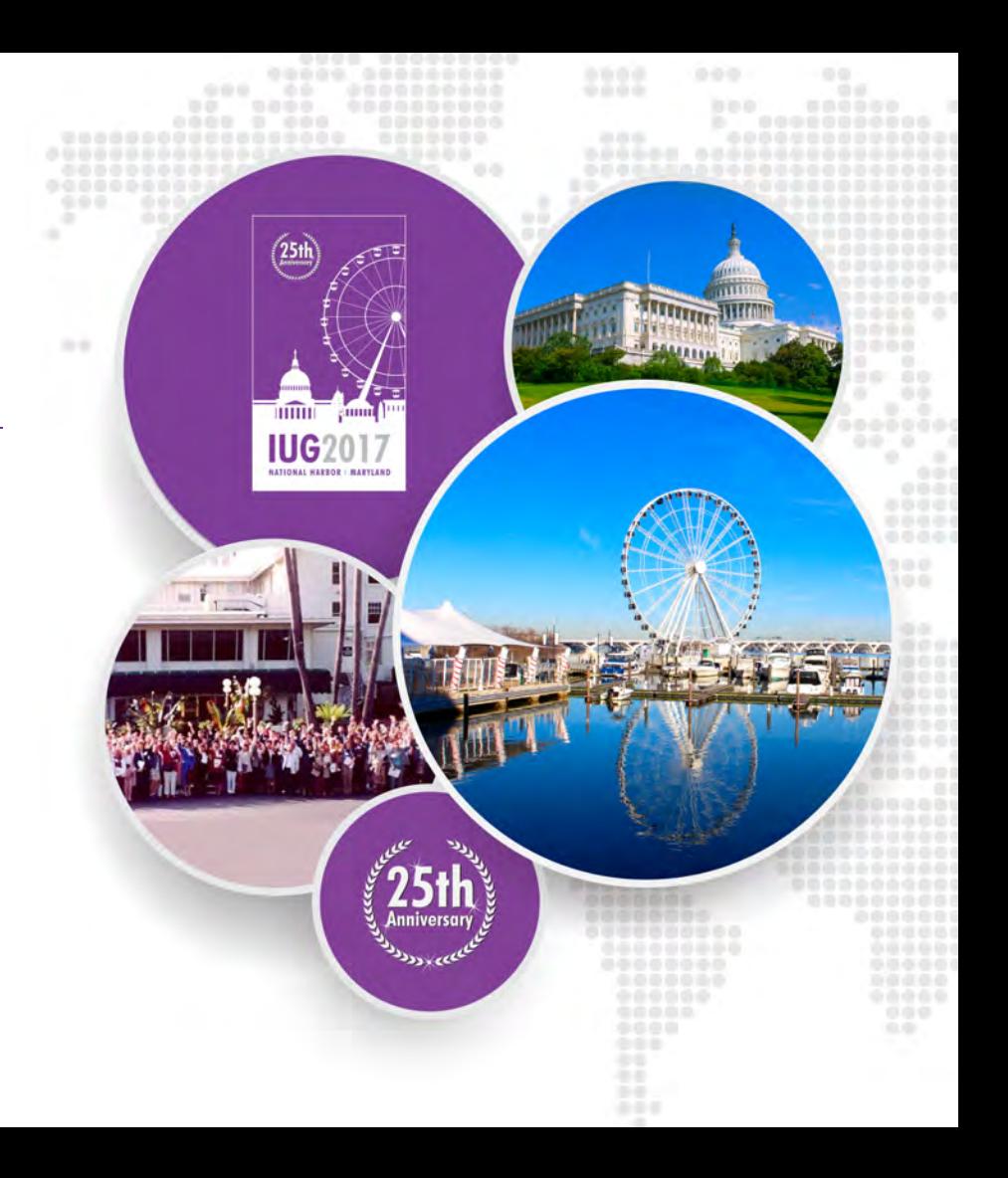